# AOS-W Instant 6.3.1.4-4.0.0.5

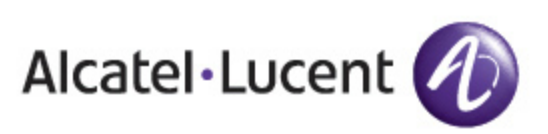

Release Notes

## Copyright

© 2014 Alcatel-Lucent. All rights reserved.

Specifications in this manual are subject to change without notice.

Originated in the USA.

AOS-W, Alcatel 4302, Alcatel 4304, Alcatel 4306, Alcatel 4308, Alcatel 4324, Alcatel 4504, Alcatel 4604, Alcatel 4704, Alcatel 6000, OAW-AP41, OAW-AP68, OAW-AP60/61/65, OAW-AP70, OAW-AP80, OAW-AP92/93, OAW-AP105, OAW-AP120/121, OAW-AP124/125, OAW-AP175, OAW-IAP92/93/105, OAW-RAP2, OAW-RAP5, and Omnivista 3600 Air Manager are trademarks of Alcatel-Lucent in the United States and certain other countries.

Any other trademarks appearing in this manual are the property of their respective companies. Includes software from Litech Systems Design. The IF-MAP client library copyright 2011 Infoblox, Inc. All rights reserved. This product includes software developed by Lars Fenneberg et al.

#### Legal Notice

The use of Alcatel-Lucent switching platforms and software, by all individuals or corporations, to terminate Cisco or Nortel VPN client devices constitutes complete acceptance of liability by that individual or corporation for this action and indemnifies, in full, Alcatel-Lucent from any and all legal actions that might be taken against it with respect to infringement of copyright on behalf of Cisco Systems or Nortel Networks.

<span id="page-2-0"></span>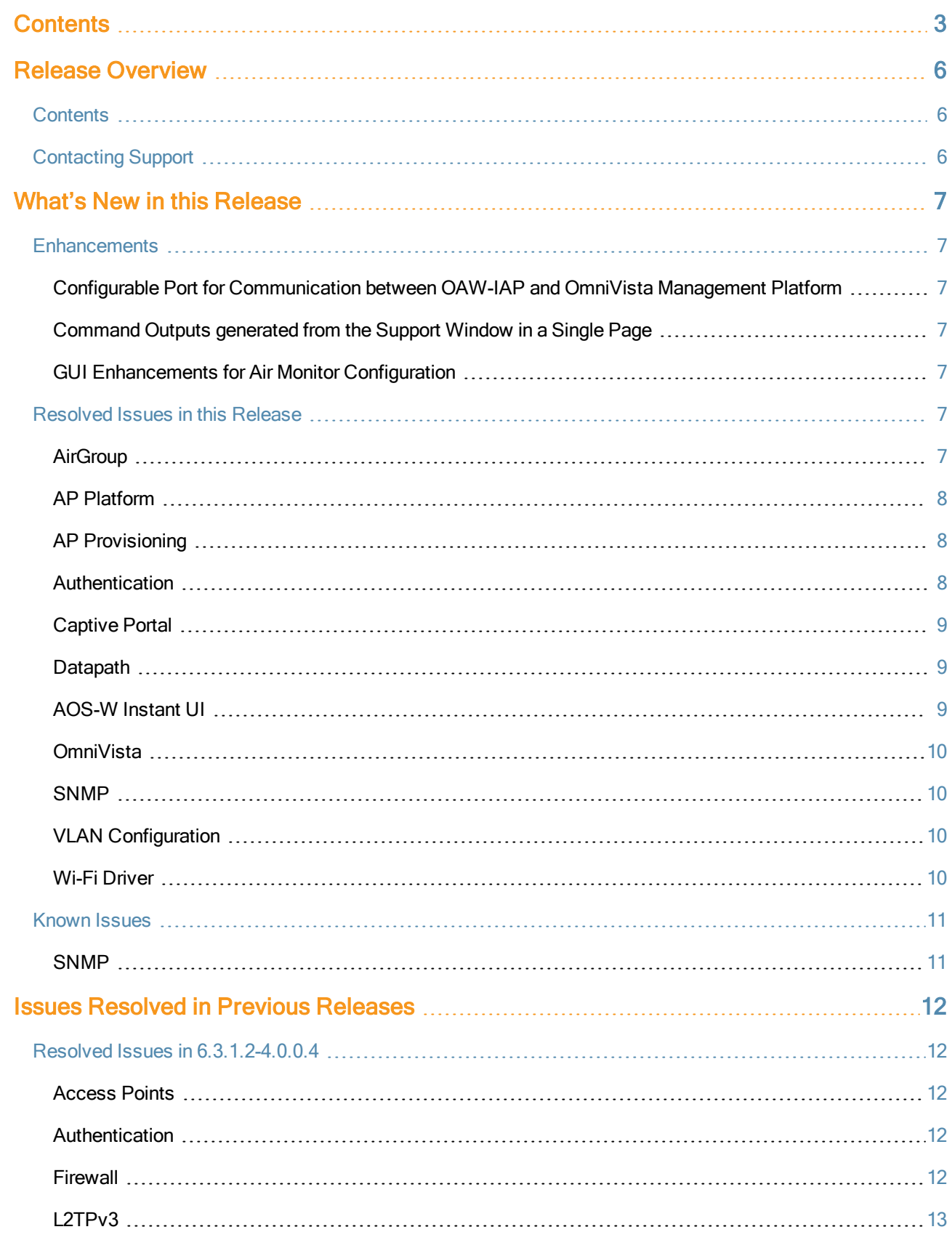

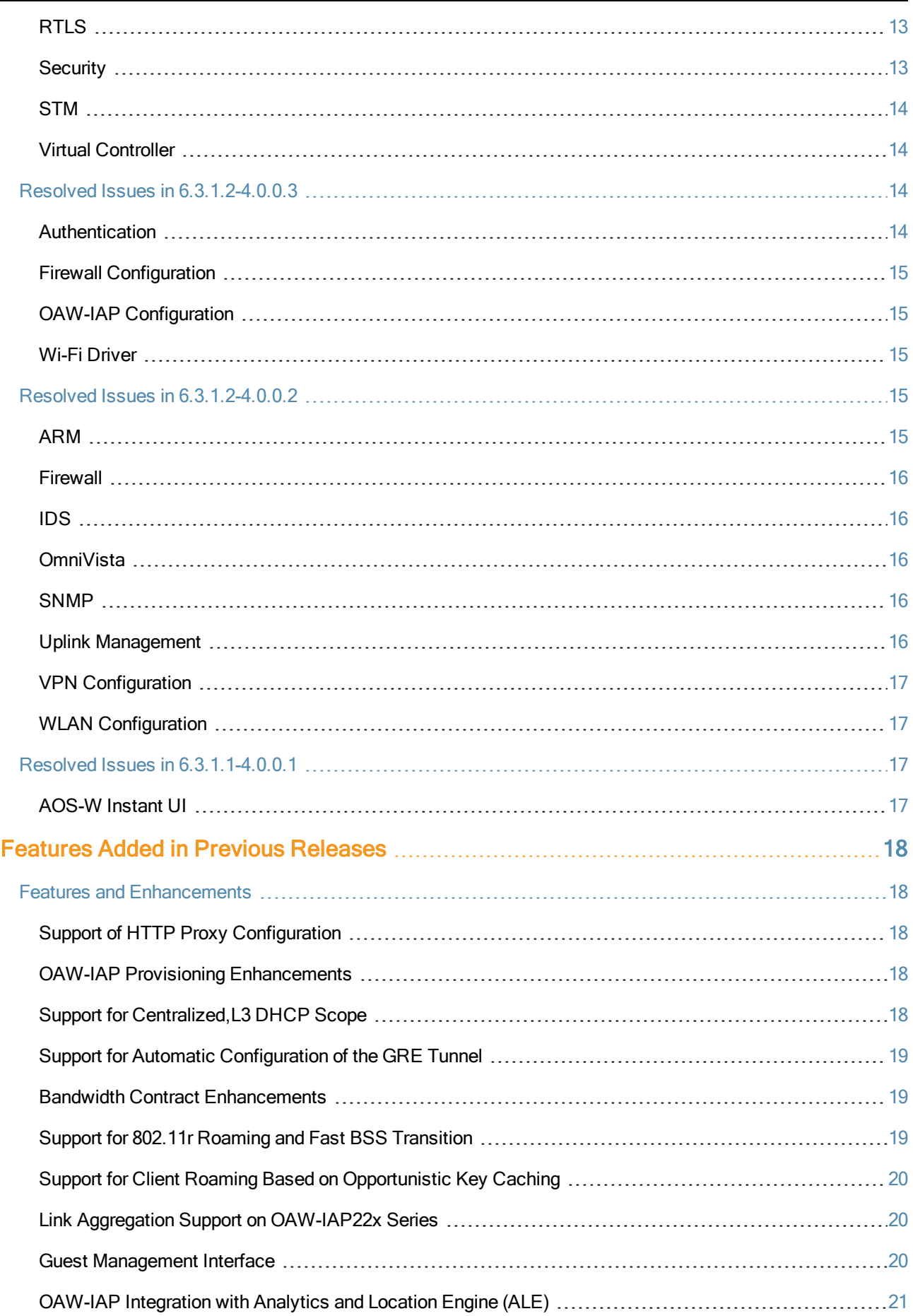

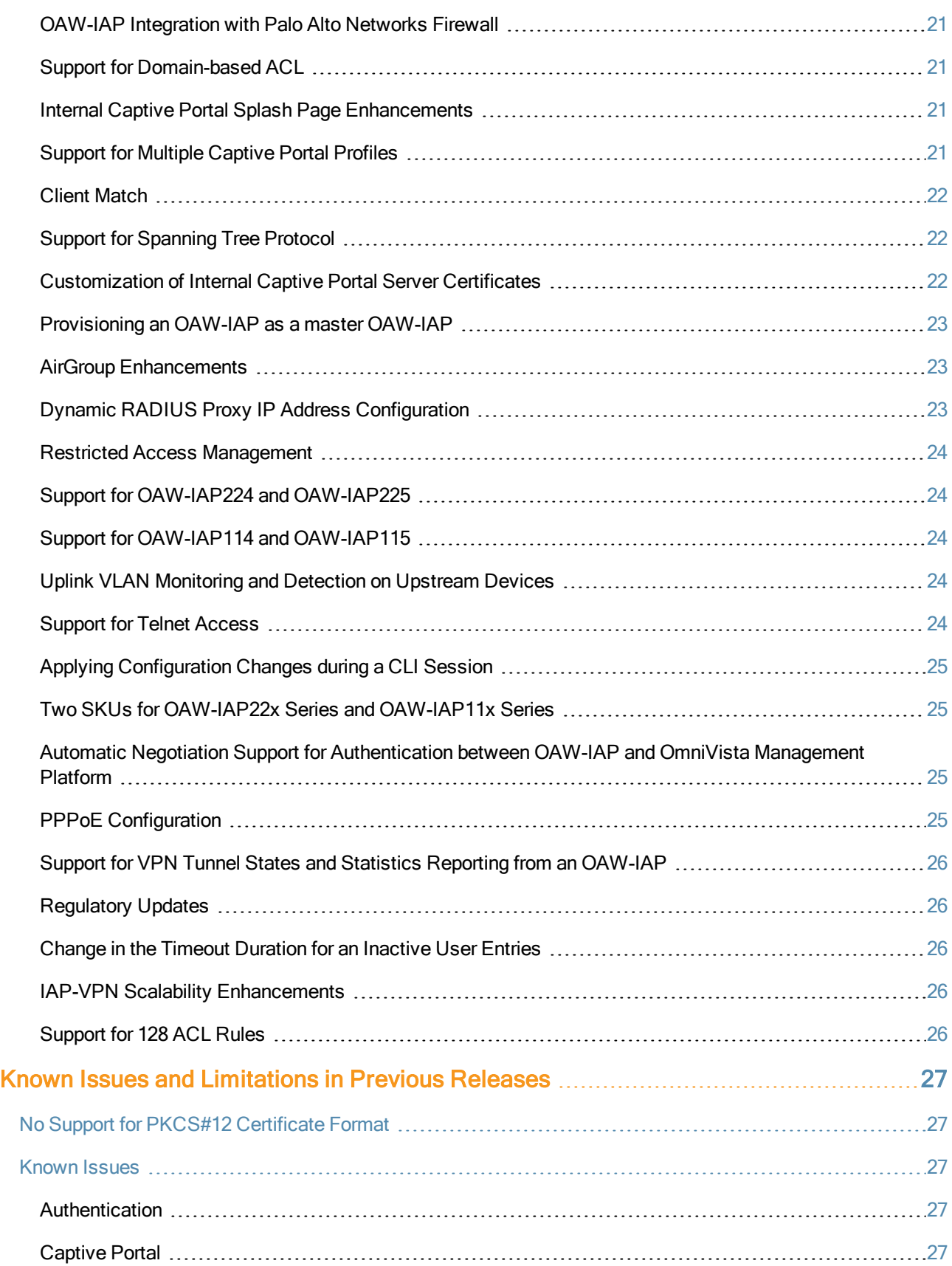

<span id="page-5-0"></span>AOS-W Instant 6.3.1.4-4.0.0.5 is a software patch release that introduces enhancements and fixes to the issues detected in the previous releases of AOS-W Instant.

For more information on features described in the following sections, see the AOS-W Instant 6.3.1.1-4.0 User Guide.

# <span id="page-5-1"></span>**Contents**

- What's New in this [Release](#page-6-0) on page 7 describes the enhancements and fixed issues introduced in this release of AOS-W Instant.
- **Features Added in Previous [Releases](#page-17-0) on page 18 describes the features and enhancements introduced in the** previous release of AOS-W Instant.
- Issues [Resolved](#page-11-0) in Previous Releases on page 12 describes the issues resolved in the previous release of AOS-W Instant.
- Known Issues and [Limitations](#page-26-0) in Previous Releases on page 27 lists the known issues and limitations identified in the previous release of AOS-W Instant.

# <span id="page-5-2"></span>Contacting Support

**Table 1:** Contact Information

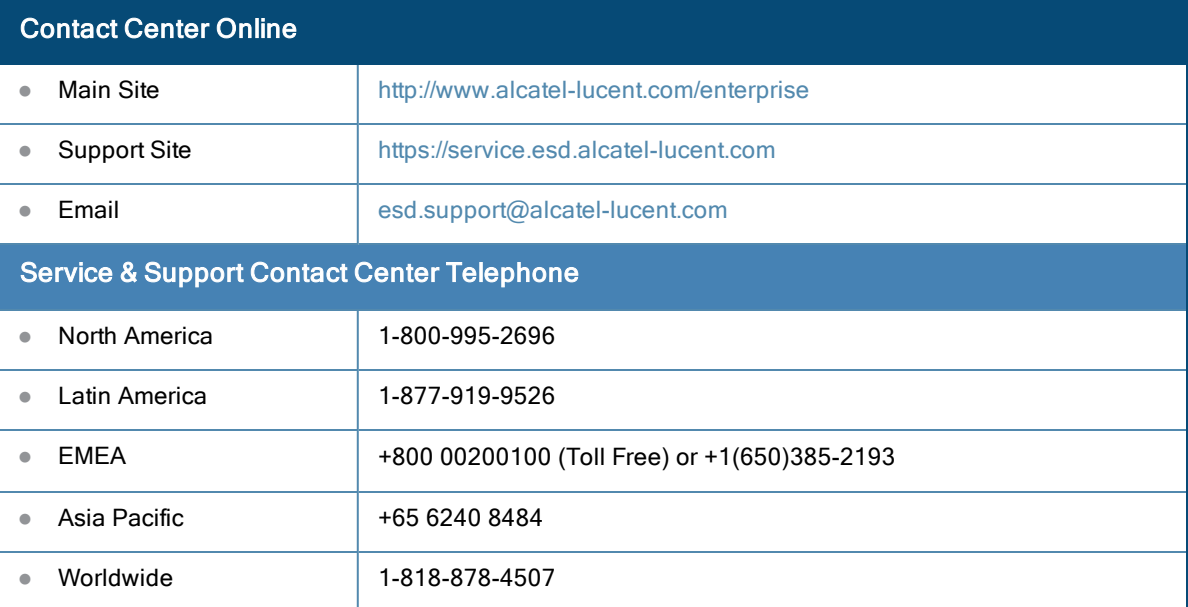

<span id="page-6-0"></span>This chapter provides information on the enhancements and issues fixed in this release of AOS-W Instant.

# <span id="page-6-1"></span>**Enhancements**

The following enhancements are introduced in the current patch release.

#### <span id="page-6-2"></span>Configurable Port for Communication between OAW-IAP and OmniVista Management Platform

In the current patch release, the OAW-IAP allows the customization of port number of the OmniVista management server through the server\_host:server\_port format, for example, amp.google.com:4343.

## <span id="page-6-3"></span>Command Outputs generated from the Support Window in a Single Page

In the current patch release, when you run debug commands from the Support window of the AOS-W Instant UI and click Save, the output of all the selected commands is displayed in a single page. For more information on support commands, see Running Debug Commands from the Instant UI in AOS-W Instant 6.3.1.1-4.0 User Guide.

# <span id="page-6-4"></span>GUI Enhancements for Air Monitor Configuration

In the current release, you can set the Air Monitor per radio on an OAW-IAP from the UI. In the Radio tab of the Edit Access Point window, you can now separately set the mode to Monitor on 2.4 GHz and 5 GHZ bands. You can also configure the radio options to use different modes, so that the clients can use radio0 when radio1 is in the Air Monitor mode.

# <span id="page-6-5"></span>Resolved Issues in this Release

The following issues are fixed in this patch release.

## <span id="page-6-6"></span>AirGroup

**Table 2:** AirGroup Fixed Issue

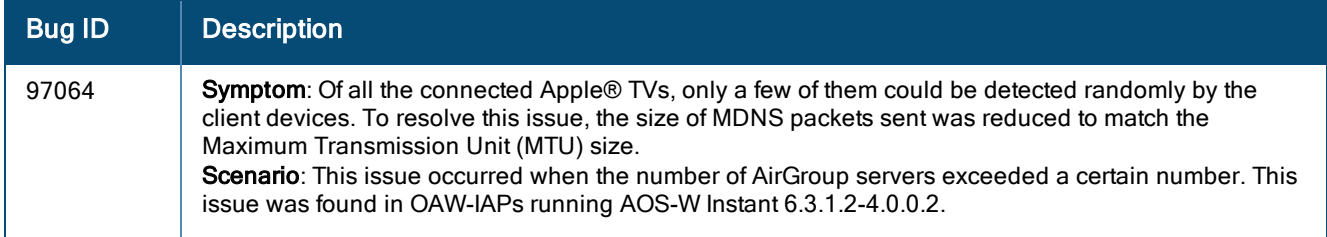

# <span id="page-7-0"></span>AP Platform

#### **Table 3:** AP Platform Fixed Issues

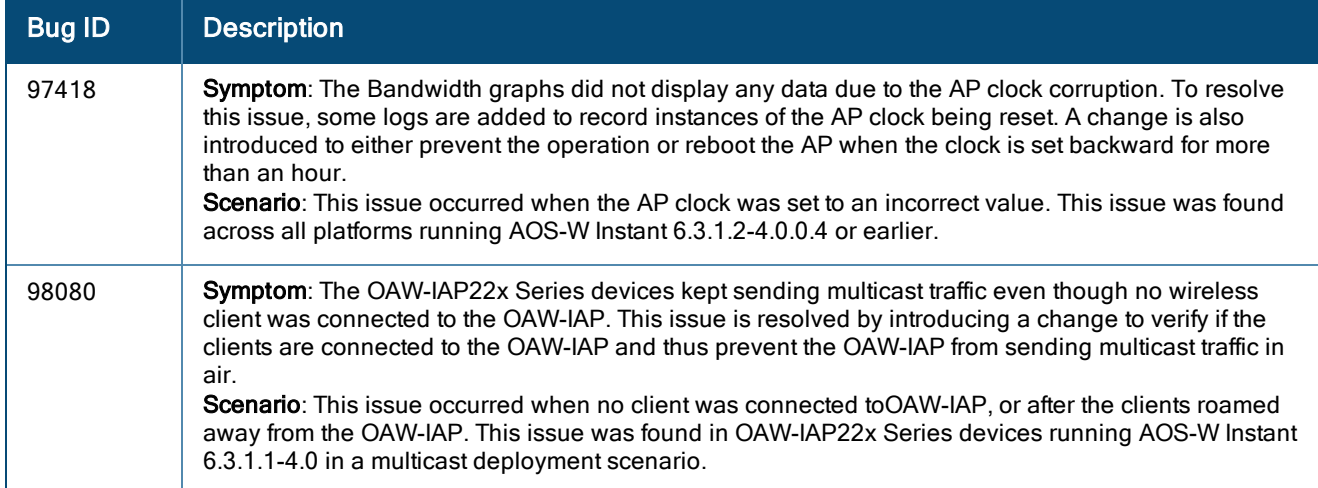

# <span id="page-7-1"></span>AP Provisioning

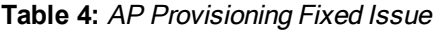

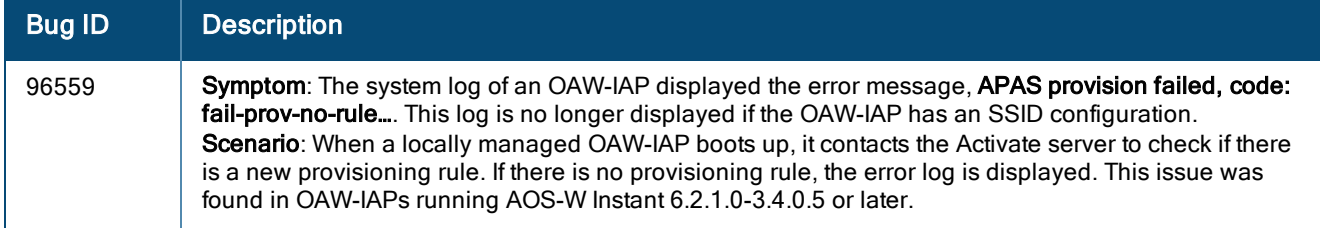

# <span id="page-7-2"></span>Authentication

#### **Table 5:** Authentication Fixed Issue

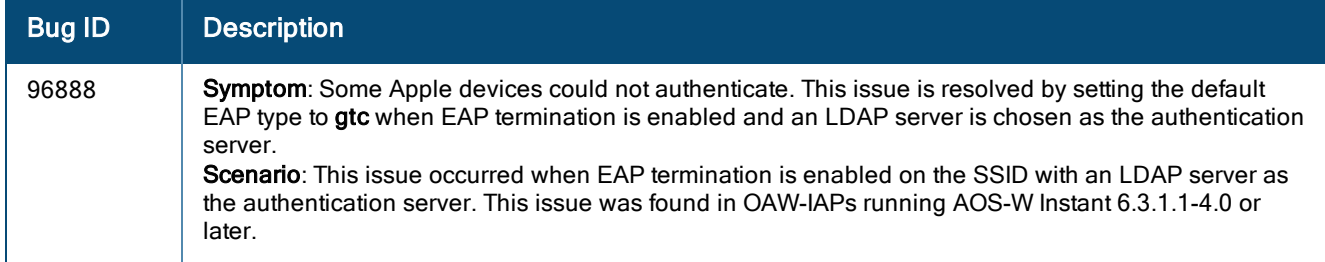

# <span id="page-8-0"></span>Captive Portal

#### **Table 6:** Captive Portal Fixed Issues

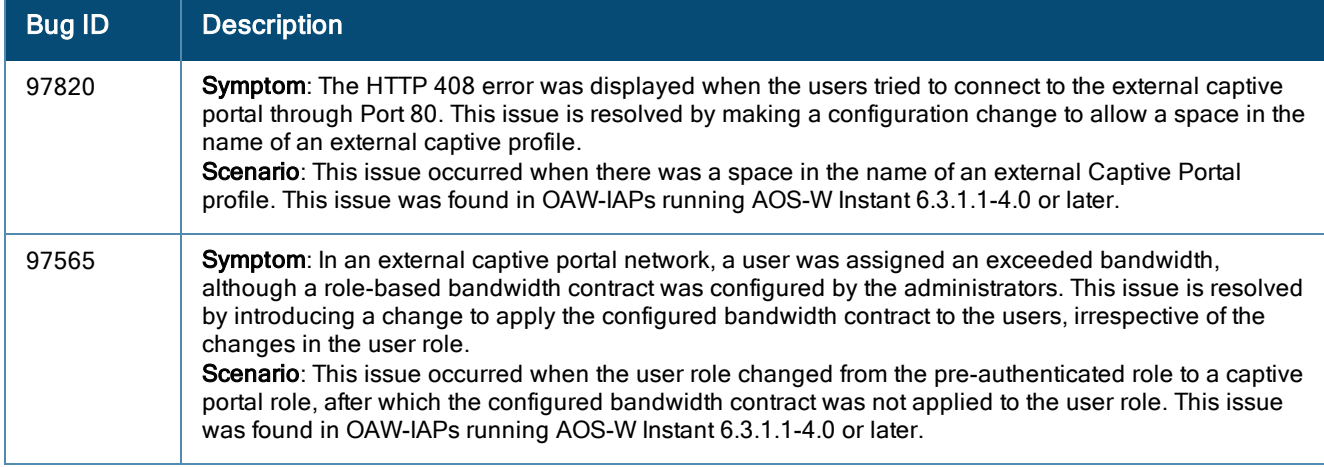

# <span id="page-8-1"></span>Datapath

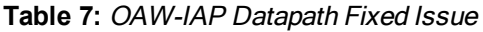

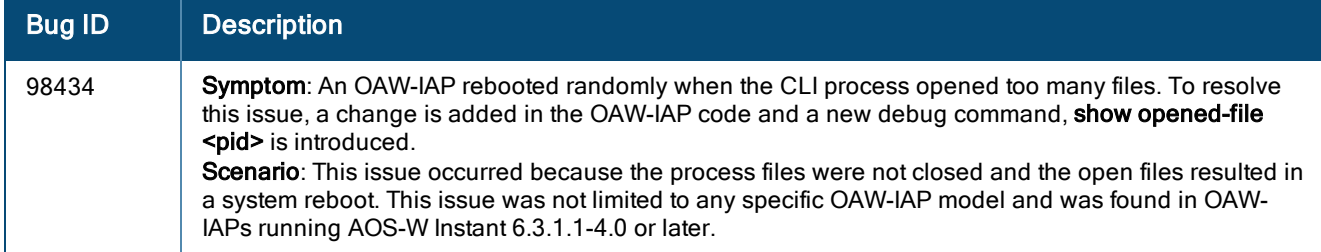

# <span id="page-8-2"></span>AOS-W Instant UI

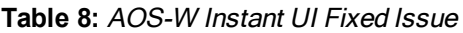

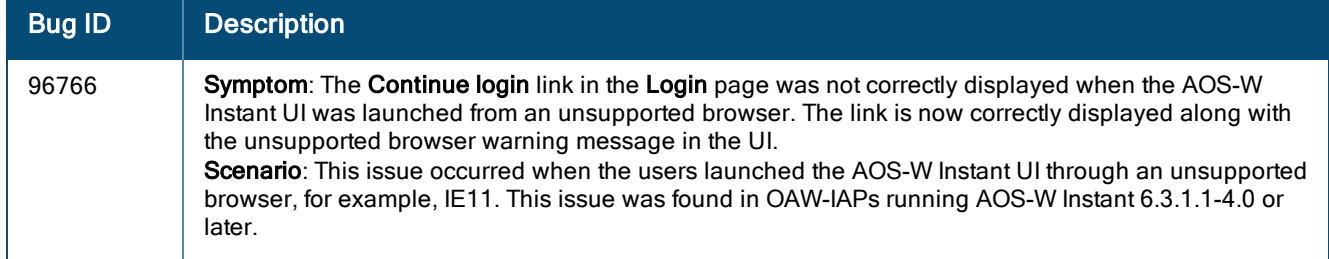

# <span id="page-9-0"></span>**OmniVista**

#### **Table 9:** OmniVista Fixed Issues

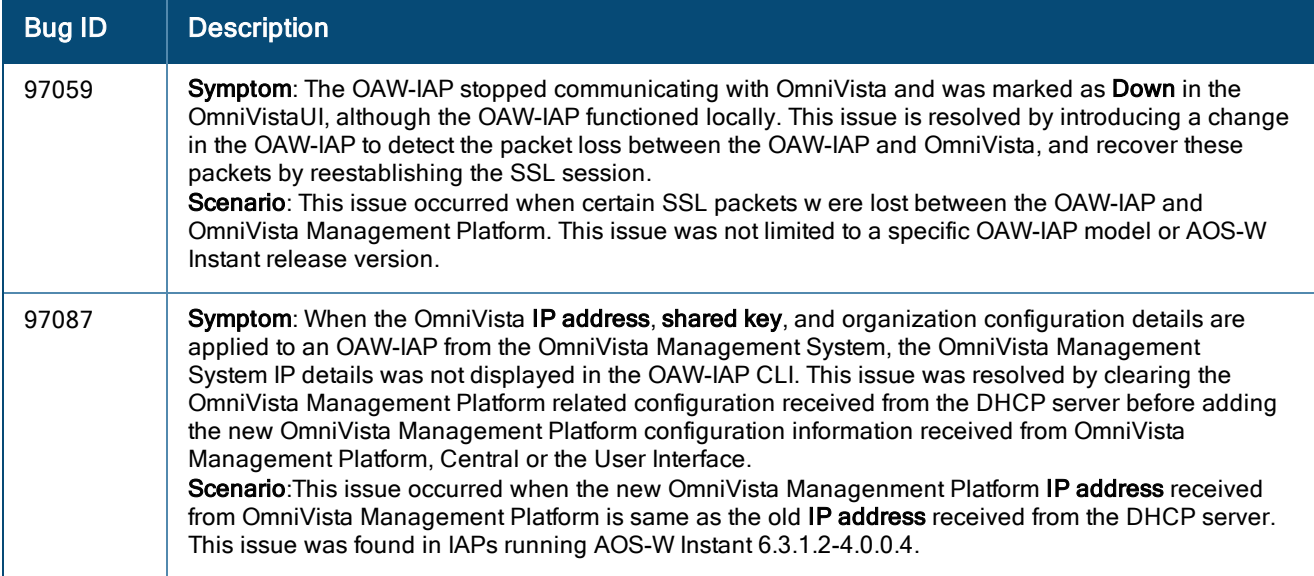

## <span id="page-9-1"></span>SNMP

#### **Table 10:** SNMP Fixed Issue

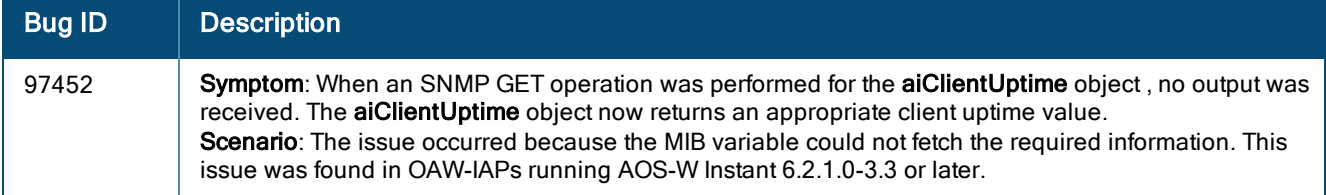

# <span id="page-9-2"></span>VLAN Configuration

#### **Table 11:** VLAN Configuration Fixed Issue

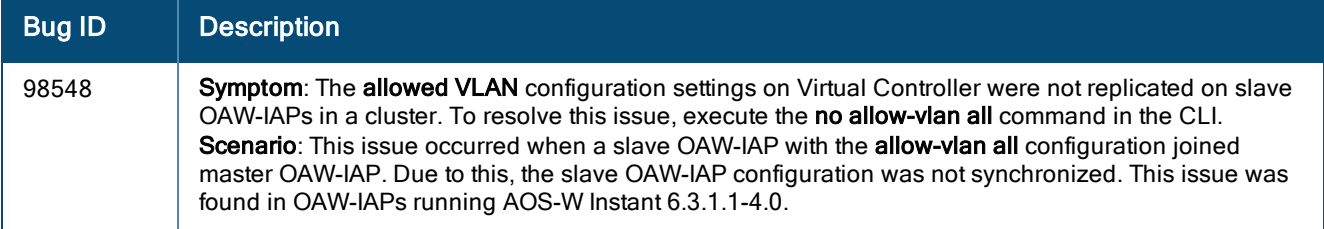

# <span id="page-9-3"></span>Wi-Fi Driver

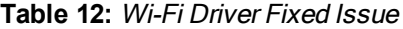

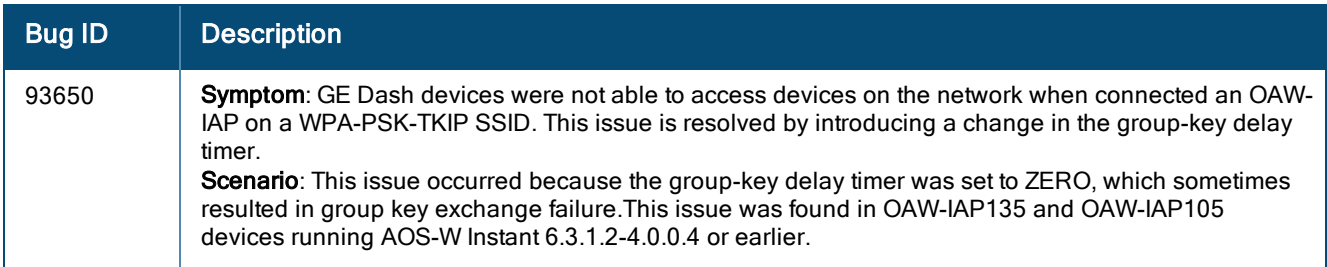

# <span id="page-10-0"></span>Known Issues

The known issues in this patch release are as follows:

# <span id="page-10-1"></span>SNMP

**Table 13:** SNMP Known Issue

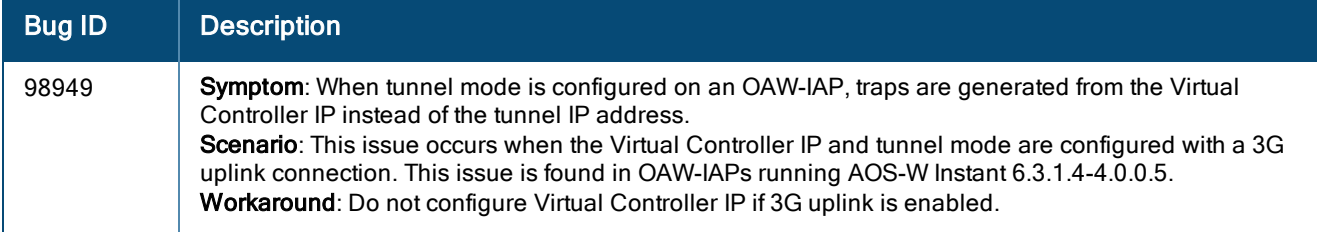

<span id="page-11-0"></span>The following issues were fixed in the previous 6.3.1.x-4.0.0.x releases of AOS-W Instant.

# <span id="page-11-1"></span>Resolved Issues in 6.3.1.2-4.0.0.4

The following issues are fixed in this patch release.

#### <span id="page-11-2"></span>Access Points

#### **Table 14:** Access Points Fixed Issues

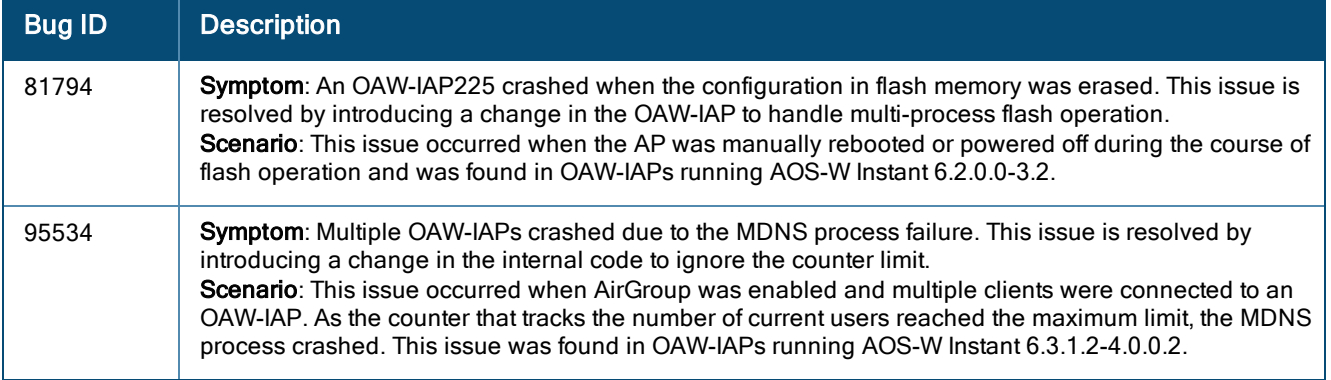

## <span id="page-11-3"></span>Authentication

#### **Table 15:** Authentication Fixed Issue

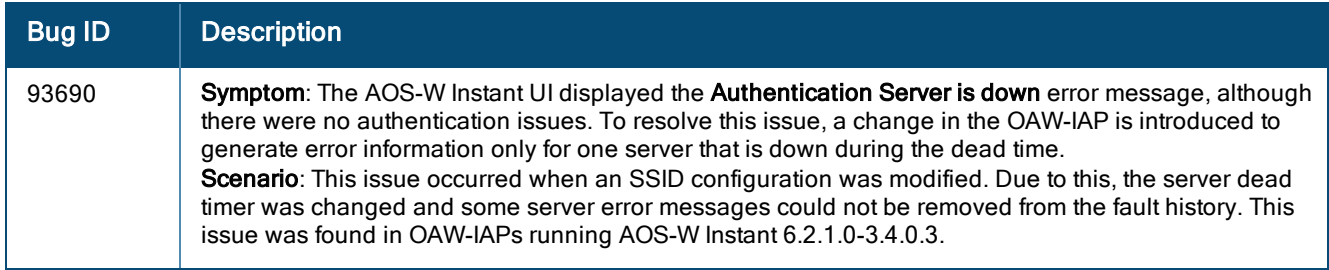

## <span id="page-11-4"></span>Firewall

#### **Table 16:** Firewall Fixed Issue

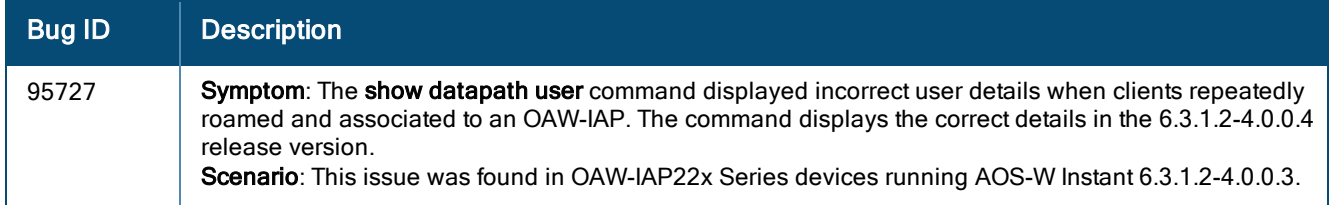

# <span id="page-12-0"></span>L2TPv3

#### **Table 17:** L2TPv3 Fixed Issues

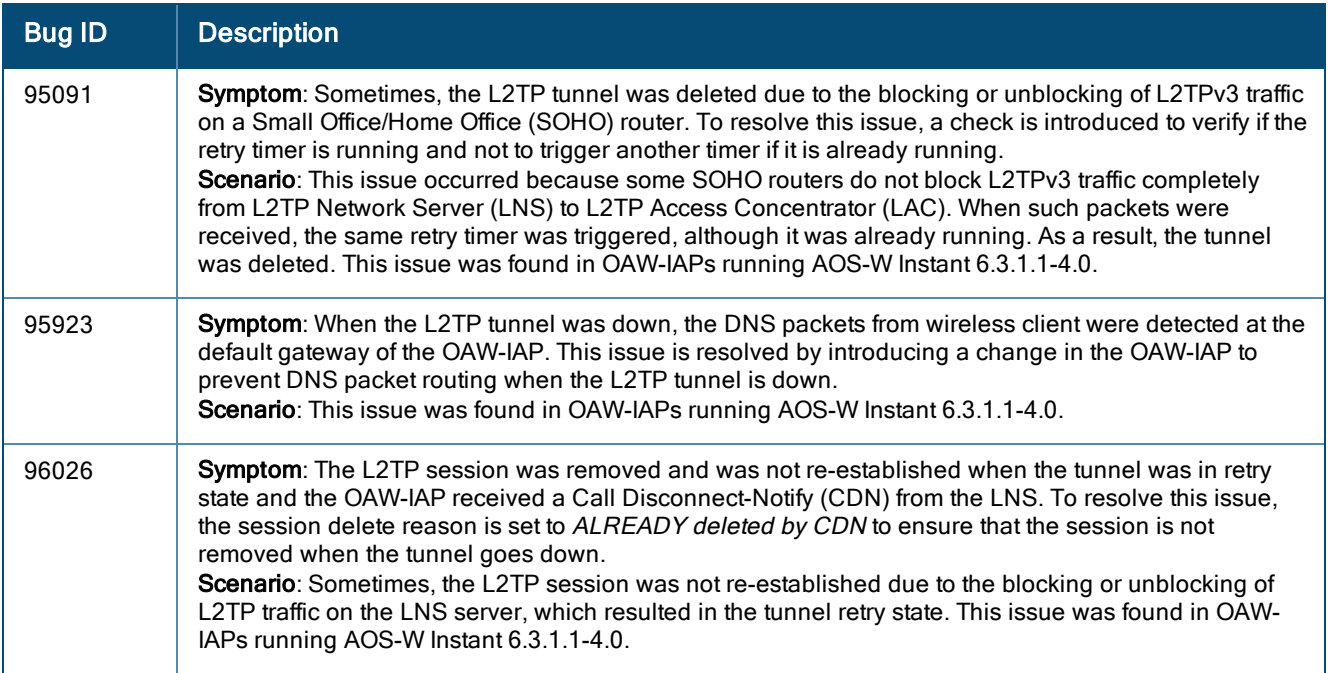

# <span id="page-12-1"></span>RTLS

#### **Table 18:** RTLS Fixed Issue

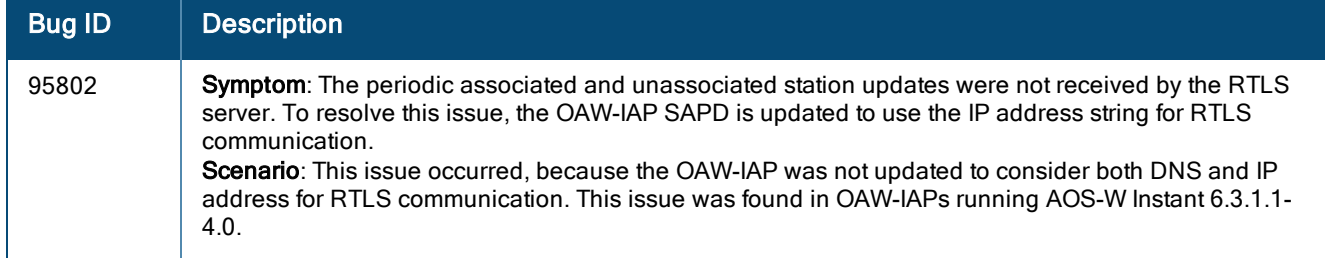

# <span id="page-12-2"></span>**Security**

#### **Table 19:** Security Fixed Issue

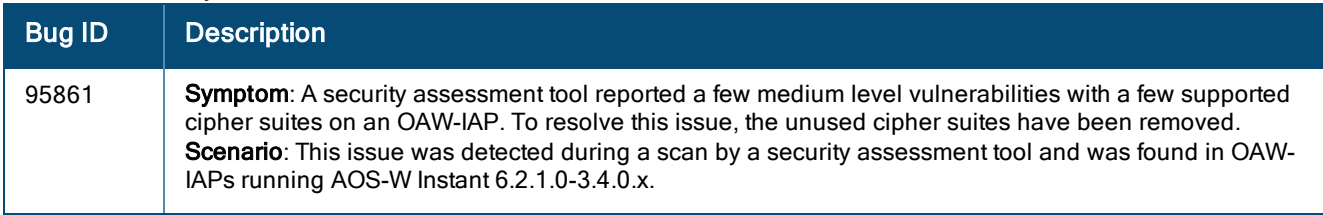

# <span id="page-13-0"></span>**STM**

#### **Table 20:** STM Fixed Issue

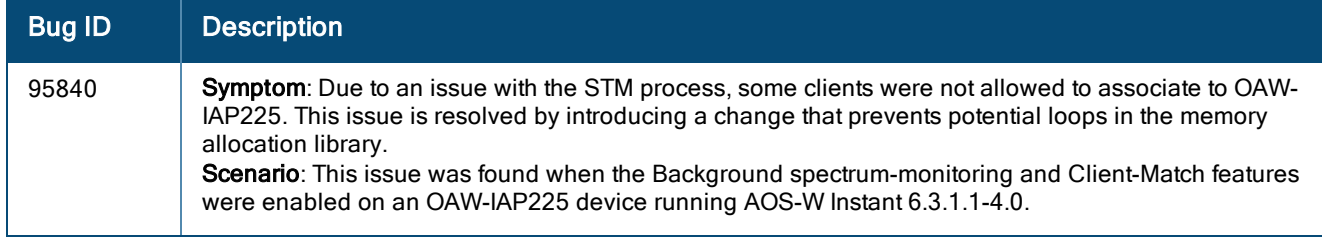

## <span id="page-13-1"></span>Virtual Controller

#### **Table 21:** Virtual Controller Fixed Issue

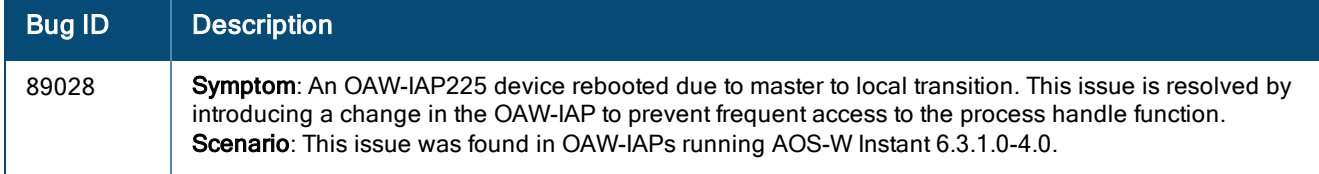

# <span id="page-13-2"></span>Resolved Issues in 6.3.1.2-4.0.0.3

The following issues are fixed in the 6.3.1.2-4.0.0.3 patch release.

# <span id="page-13-3"></span>Authentication

#### **Table 22:** Authentication Fixed Issues

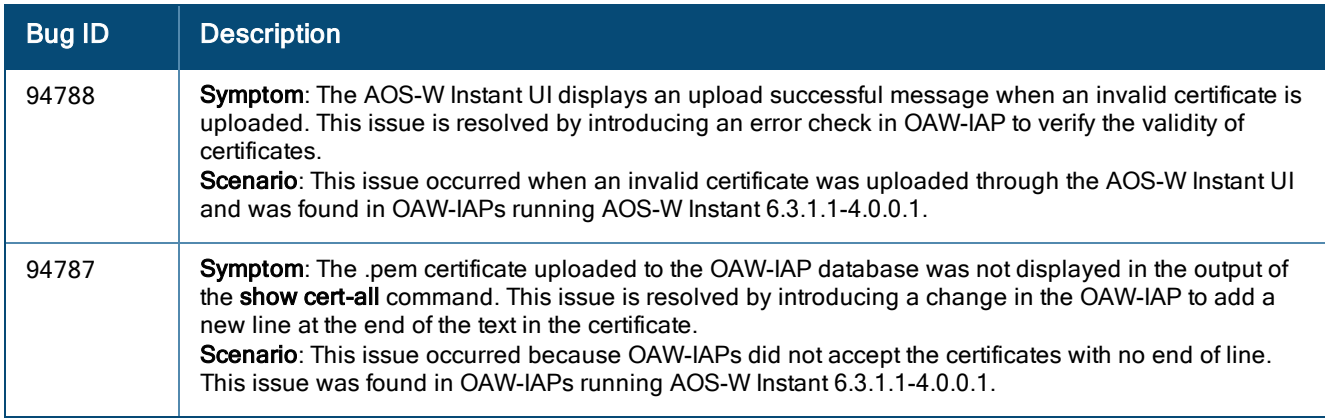

# <span id="page-14-0"></span>Firewall Configuration

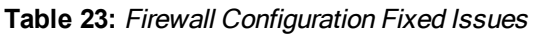

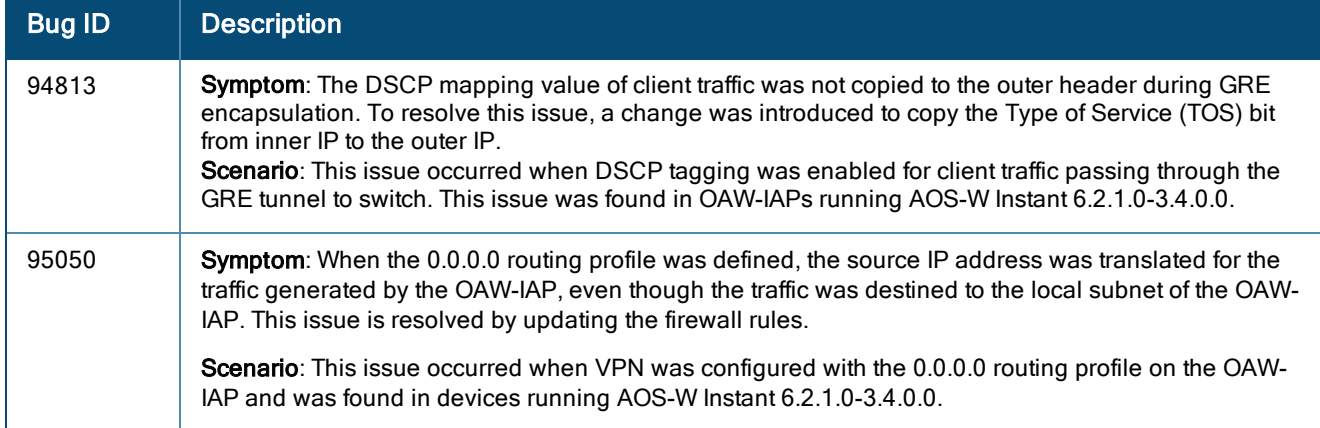

# <span id="page-14-1"></span>OAW-IAP Configuration

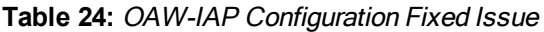

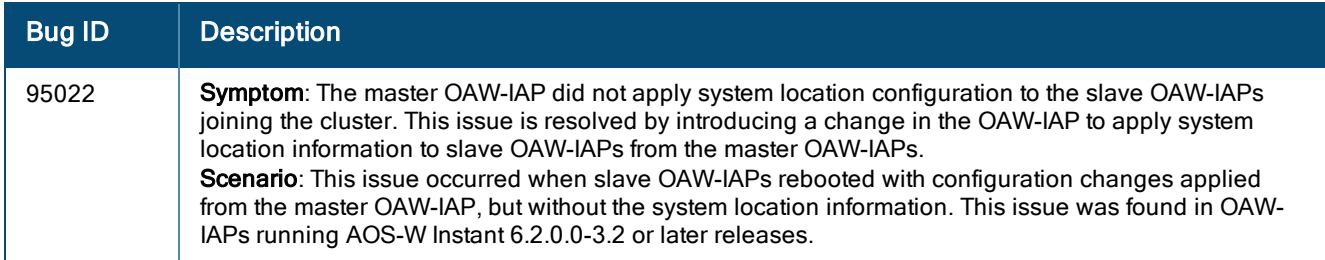

# <span id="page-14-2"></span>Wi-Fi Driver

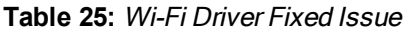

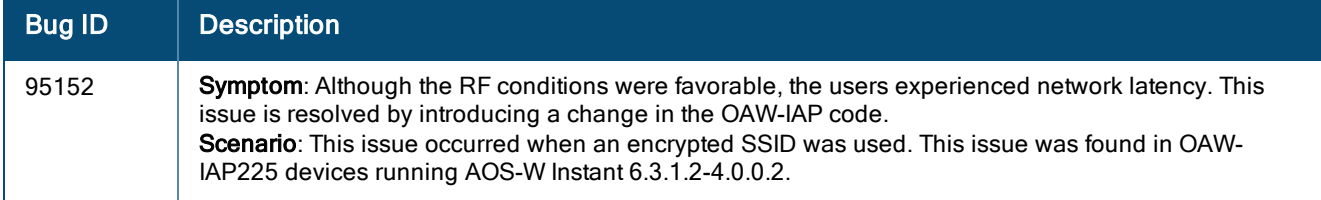

# <span id="page-14-3"></span>Resolved Issues in 6.3.1.2-4.0.0.2

# <span id="page-14-4"></span>ARM

#### **Table 26:** ARM Fixed Issue

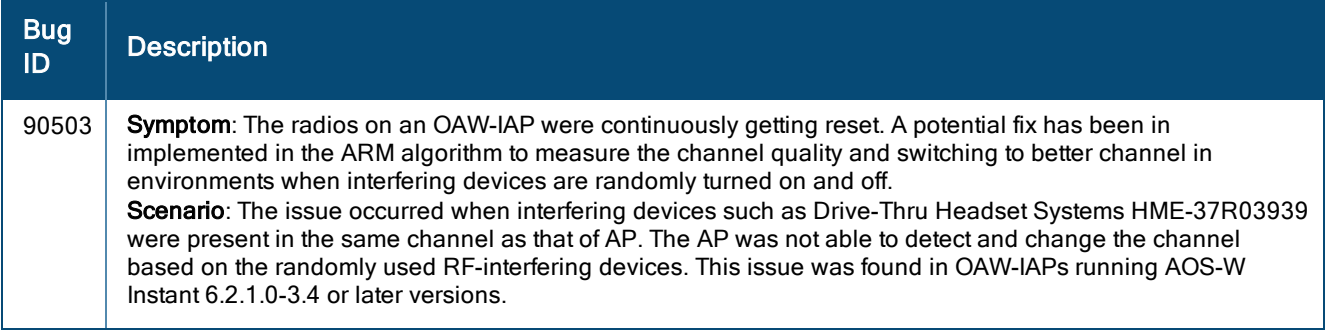

# <span id="page-15-0"></span>**Firewall**

#### **Table 27:** Firewall Fixed Issue

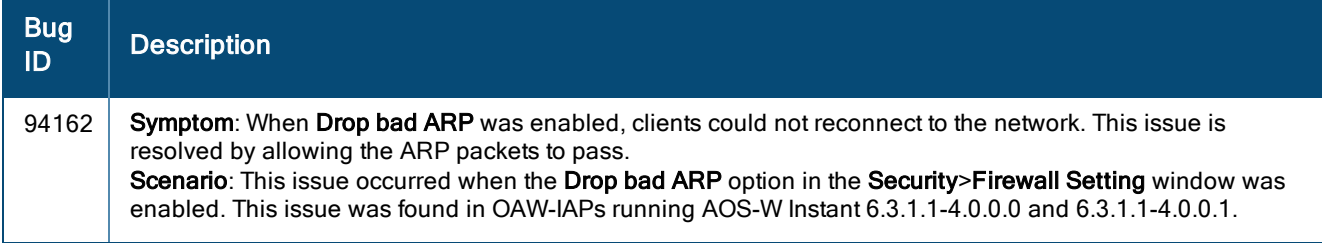

## <span id="page-15-1"></span>IDS

#### **Table 28:** IDS Fixed Issue

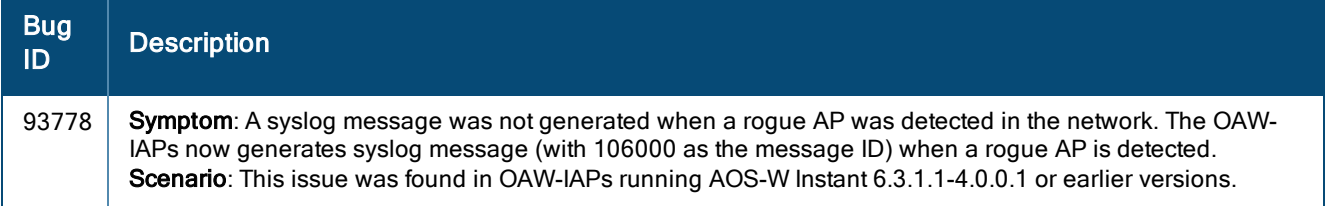

# <span id="page-15-2"></span>**OmniVista**

#### **Table 29:** OmniVista Fixed Issue

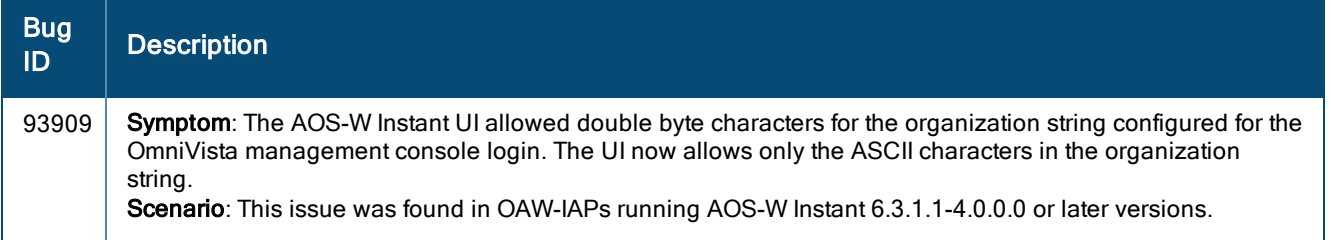

# <span id="page-15-3"></span>SNMP

#### **Table 30:** SNMP Fixed Issue

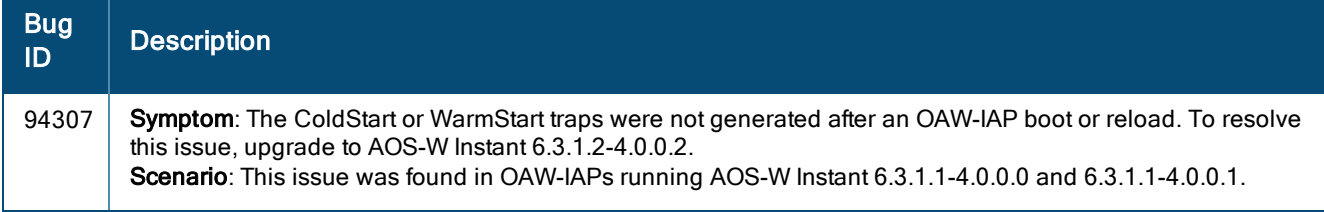

# <span id="page-15-4"></span>Uplink Management

**Table 31:** Uplink Management Fixed Issue

| Bug<br>  D | <b>Description</b>                                                                                                    |
|------------|----------------------------------------------------------------------------------------------------|
| 94467      | Symptom: Users could not configure uplink VLAN through the AOS-W Instant CLI. To resolve this issue, the<br>procedure for setting or resetting the environment variable was changed.<br>Scenario: This issue occurred when a user configured uplink VLAN using the AOS-W Instant CLI and<br>executed the commit apply command, which in turn cleared the individual OAW-IAP settings. This issue<br>occurred in OAW-IAPs running AOS-W Instant 6.3.1.1-4.0.0.1 or earlier versions. |

# <span id="page-16-0"></span>VPN Configuration

#### **Table 32:** VPN Configuration Fixed Issue

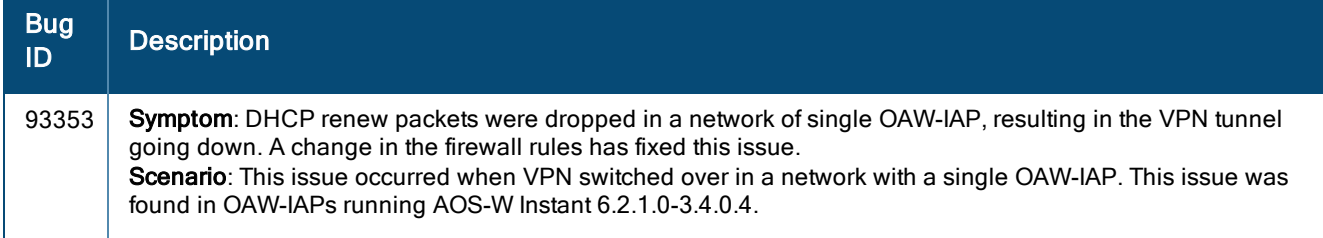

# <span id="page-16-1"></span>WLAN Configuration

#### **Table 33:** WLAN Configuration Fixed Issue

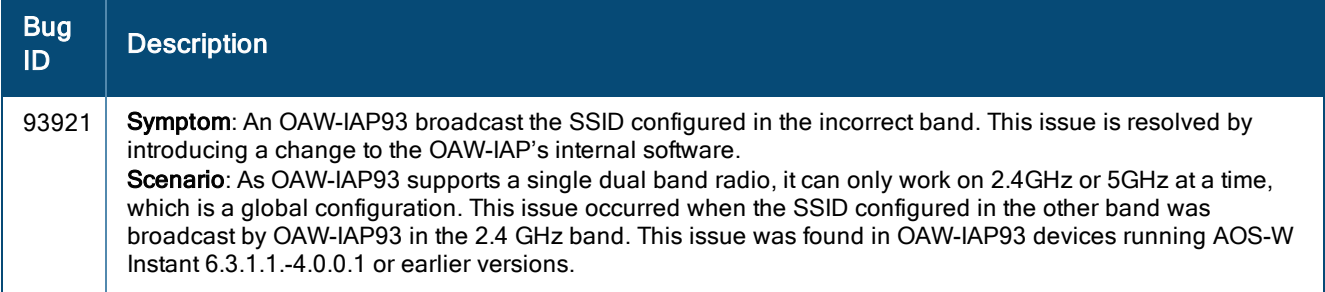

# <span id="page-16-2"></span>Resolved Issues in 6.3.1.1-4.0.0.1

# <span id="page-16-3"></span>AOS-W Instant UI

#### **Table 34:** AOS-W Instant UI Fixed Issue

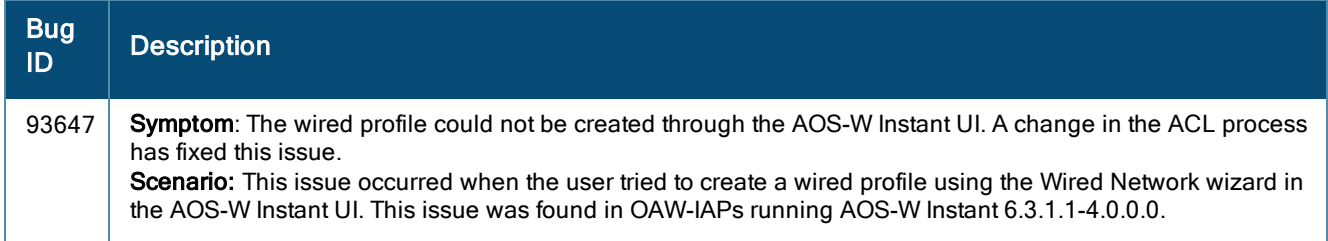

<span id="page-17-0"></span>This chapter provides information on the features and enhancements introduced in the previous 6.3.1.x-4.0.0.x releases of AOS-W Instant.

# <span id="page-17-1"></span>Features and Enhancements

The following features and enhancements were introduced in the 6.3.1.1-4.0.0.0 and later releases.

# <span id="page-17-2"></span>Support of HTTP Proxy Configuration

If your OAW-IAP is deployed in a wired network, which requires an HTTP proxy server to access the internet, you need to configure HTTP proxy on the OAW-IAP. After you set up the HTTP proxy settings, the OAW-IAP can connect to the Activate server, OmniVista3600 or OpenDNS server through a secure HTTP connection. You can also configure a list of hosts which do not need proxy by providing their host names or IP address.

You can configure the HTTP Proxy in the AOS-W Instant UI and CLI. For more information, see:

- <sup>l</sup> Configuring HTTP Proxy on an OAW-IAP in AOS-W Instant 6.3.1.1-4.0 User Guide
- The proxy command in the AOS-W Instant 6.3.1.1-4.0 CLI Reference Guide

## <span id="page-17-3"></span>OAW-IAP Provisioning Enhancements

In the AOS-W Instant 6.3.1.1-4.0 release, for option DHCP 43, besides the old format <organization>,<amsip>,<ams-key>, a new format <organization>,<ams-domain> is supported. If you use the format <organization>,<ams-ip>,<ams-key>, the Pre-Shared Key (PSK) based authentication is used for accessing the OmniVista. If you use the format <organization>, <ams-domain>, the OAW-IAP resolves the domain name into two IP address as AirWave primary, AirWave backup, and then starts a certificate-based authentication with the OmniVista, instead of the PSK based login.

You can configure the domain name in the AOS-W Instant UI and CLI. For more information, see:

- **Configuring OmniVista Information and Standard DHCP option 60 and 43 on Windows Server 2008 in AOS-W** Instant 6.3.1.1-4.0 User Guide
- The ams-ip and ams-backup-ip commands in AOS-W Instant 6.3.1.1-4.0 CLI Reference Guide

## <span id="page-17-4"></span>Support for Centralized,L3 DHCP Scope

This release of AOS-W Instant supports Centralized L3 DHCP scope to serve L3 clients. When this feature is enabled, the OAW-IAP relays all DHCP request packets to the DHCP server and acts as gateway for the centralized DHCP scope serving L3 clients. The DHCP server window in the AOS-W Instant UI allows the configuration of a centralized DHCP scope.

When a centralized DHCP scope is configured:

- The Virtual Controller does not assign an IP address to the client and the DHCP traffic is directly forwarded to the DHCP Server.
- For L2 clients, the Virtual Controller bridges the DHCP traffic to the switch over the VPN/GRE tunnel. The IP address is obtained from the DHCP server behind the switch serving the VLAN/GRE of the client. This DHCP assignment mode also allows you to add the DHCP option 82 to the DHCP traffic forwarded to the switch.
- For L3 clients, the Virtual Controller acts as a DHCP relay agent that forwards the DHCP traffic to the DHCP server located behind the switch in the corporate network and reachable through the IPSec tunnel. The centralized L3 VLAN IP is used as the source IP. The IP address is obtained from the DHCP server.

For more information, see:

- **Configuring a Centralized DHCP Scope in AOS-W Instant 6.3.1.1-4.0 User Guide**
- The ip dhcp command in the AOS-W Instant 6.3.1.1-4.0 CLI Reference Guide

# <span id="page-18-0"></span>Support for Automatic Configuration of the GRE Tunnel

In the 6.3.1.1-4.0 release, AOS-W Instant allows you to enable automatic configuration of the GRE tunnel from an OAW-IAP to Alcatel-Lucent OmniAccess WLAN Switch. By using an IPsec connection, the OAW-IAPs can now set up a GRE tunnel with the switch. This feature eliminates the need for the manual configuration of tunnel interface on the switch.

For more information, see:

- <sup>l</sup> Enabling Automatic Configuration of GRE Tunnel in AOS-W Instant 6.3.1.1-4.0 User Guide
- The vpn gre-outside command in the AOS-W Instant 6.3.1.1-4.0 CLI Reference Guide

## <span id="page-18-1"></span>Bandwidth Contract Enhancements

AOS-W Instant supports assigning bandwidth contracts to the user roles. The administrator can assign a bandwidth contract configured in Kbps to upstream (client to the OAW-IAP) or downstream (OAW-IAP to clients) traffic for a user role. All clients with this user role assigned, will be part of that bandwidth contract. The administrators can also set per user bandwidth to provide a specific bandwidth for every user.

To support this feature:

- In the AOS-W Instant UI, the Access tab of WLAN wizard and Wired network windows now allow setting a rule for bandwidth contract and allocate the bandwidth for downstream and upstream traffic per user in Kbps. You can also assign bandwidth limit for each SSID user under the WLAN Settings tab of the WLAN wizard. For more information, see AOS-W Instant 6.3.1.1-4.0 User Guide.
- In the AOS-W Instant CLI, the wian access-rule command is enhanced to include the bandwidth-limit configuration command. For more information, see AOS-W Instant 6.3.1.1-4.0 CLI Reference Guide.

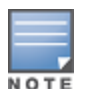

In the earlier releases, bandwidth contract could be assigned per SSID. In the 6.3.1.1-4.0 release, the bandwidth contract can also be assigned per SSID user. If the bandwidth contract is assigned for an SSID in AOS-W Instant 6.2.1.0-3.4.0.x image and when the OAW-IAP is upgraded to 6.3.1.4-4.0.0.5 release version, the bandwidth configuration per SSID will be treated as per-user downstream bandwidth contract for that SSID.

# <span id="page-18-2"></span>Support for 802.11r Roaming and Fast BSS Transition

In the 6.3.1.1-4.0 release, AOS-W Instant supports 802.11r roaming standard. As part of the 802.11r implementation, AOS-W Instant supports the Fast BSS Transition protocol. The Fast BSS Transition mechanism reduces client roaming delay when a client transitions from one BSS to another within the same cluster. This minimizes the time required to resume data connectivity when a BSS transition happens.

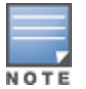

Fast BSS Transition is operational only if the wireless client supports 802.11r standard. If the client does not support 802.11r standard, it falls back to the normal WPA2 authentication method.

You can enable 802.11r roaming on WLAN SSID by using the AOS-W Instant UI (WLAN Wizard>Security tab) or CLI (dot11r command in the wlan ssid-profile command configuration mode). For more information, see AOS-W Instant 6.3.1.1-4.0 User Guide and AOS-W Instant 6.3.1.1-4.0 CLI Reference Guide.

# <span id="page-19-0"></span>Support for Client Roaming Based on Opportunistic Key Caching

AOS-W Instant also supports opportunistic key caching (OKC) based roaming. In the OKC based roaming, the AP stores a cached pairwise master key (PMK) for each client, which is derived from last 802.1X authentication completed by the client in the network. By default, the 802.1X authentication profile enables a cached PMK, which is used when a client roams to a new AP. The cached PMK is used when a client roams to a new AP. This allows faster roaming of clients between the OAW-IAPs in a cluster, without requiring a complete 802.1X authentication.

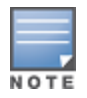

OKC roaming (when configured in the 802.1X Authentication profile) is supported on WPA2 clients. If the wireless client (the 802.1X supplicant) does not support this feature, a complete 802.1X authentication is required whenever a client roams to a new AP.

You can enable OKC roaming on a WLAN SSID by using the AOS-W Instant UI (WLAN Wizard>Security tab) or CLI (no okc-disable command in the wlan ssid-profile command configuration mode). For more information, see AOS-W Instant 6.3.1.1-4.0 User Guide and AOS-W Instant 6.3.1.1-4.0 CLI Reference Guide.

# <span id="page-19-1"></span>Link Aggregation Support on OAW-IAP22x Series

OAW-IAP22x Series supports the IEEE 802.11ac standard for high-performance WLAN. To support maximum traffic, port aggregation is required to increase throughput and enhance reliability. OAW-IAP22x Series supports link aggregation using either standard port-channel (configuration based) or LACP (protocol signaling based). LACP provides a standardized means for exchanging information with partner systems to form a dynamic link aggregation group. The LACP feature is automatically enabled during OAW-IAP boots and it dynamically detects the AP with the LACP capability, by checking if there is any LACP Protocol Data Unit (PDU) received on either eth0 or eth1 port.

For LACP support, the port-channel must be enabled on the switch and there is no configuration required on the OAW-IAP. However, you can view the LACP status on the OAW-IAP224 and OAW-IAP225 by using the show lacp status command. For more information, see AOS-W Instant 6.3.1.1-4.0 User Guide and AOS-W Instant 6.3.1.1-4.0 CLI Reference Guide.

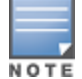

The LACP feature is supported only on OAW-IAP22x Series.

# <span id="page-19-2"></span>Guest Management Interface

In the 6.3.1.1-4.0 release, AOS-W Instant supports the following types of users:

- Administrator-An admin user who creates SSIDs, wired profiles, DHCP server configuration parameters and manages local user database. The admin users can access the Virtual Controller Management User Interface.
- Guest administrator–A guest interface admin who manages guest users.
- Administrator with read-only access–The read-only admin user does not have access to the AOS-W Instant CLI. The AOS-W Instant UI is displayed in the read-only mode for these users.
- $\bullet$  Employee users  $-$  Employees who use the enterprise network for official tasks.
- Guest users–Visiting users who temporarily use the enterprise network to access the Internet.

The user access privileges are determined by OAW-IAP management settings in the OmniVista Management client, and the type of the user.

To manage guest users, a guest management interface is introduced in the AOS-W Instant UI in the 6.3.1.1-4.0 release. The guest administrators can log in with their credentials and configure guest users. To add a guest admin or read-only user, use the **mgmt-user** command in the AOS-W Instant CLI.

# <span id="page-20-0"></span>OAW-IAP Integration with Analytics and Location Engine (ALE)

AOS-W Instant supports integration with Analytics and Location Engine (ALE). The ALE server acts as a primary interface to all third-party applications, and the OAW-IAP sends client information and other status information to the ALE server. To enable integration integrate with ALE, the ALE server address must be configured on the OAW-IAP.

The RTLS tab in the Services window of the AOS-W Instant UI allows the configuration of ALE server on an OAW-IAP. The ale-server and ale-report-interval commands are introduced in the 6.3.1.1-4.0 release to enable OAW-IAP integration with the ALE server. For more information, see Configuring an OAW-IAP for Analytics and Location Engine Support in AOS-W Instant 6.3.1.1-4.0 User Guide and AOS-W Instant 6.3.1.1-4.0 CLI Reference Guide.

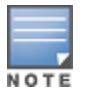

OAW-IAP92 and OAW-IAP93 do not support ALE integration.

# <span id="page-20-1"></span>OAW-IAP Integration with Palo Alto Networks Firewall

AOS-W Instant supports integration with the Palo Alto Networks (PAN) firewall. To integrate an OAW-IAP with PAN user ID, a global profile is required. This profile can be configured on an OAW-IAP with PAN firewall information such as IP address, port, user name, password, firewall enabled or disabled status. When PAN firewall information is configured on an OAW-IAP, the OAW-IAP sends messages to PAN based on the type of authentication and client status.

OAW-IAP maintains the network (such as mapping IP address) and user information for its clients in the network and can provide the required information for the user ID feature on PAN firewall.

OAW-IAP and PAN firewall integration is supported with the XML-API that is available with PAN-OS 5.0 or later.

To support OAW-IAP integration with PAN Firewall, the Network Integration tab in the Services window of the AOS-W Instant UI and firewall-external-enforcement command in the CLI are introduced. For more information, see AOS-W Instant and AOS-W Instant 6.3.1.1-4.0 CLI Reference Guide.

# <span id="page-20-2"></span>Support for Domain-based ACL

AOS-W Instant supports configuration of domain-based Access Control List (ACL) rule. Access to a specific domain is allowed or denied based on the ACL rule definition. To enable support for creating a domain-based ACL, the Access Rule window in WLAN wizard and Wired Network is modified to include to domain name option in Destination drop-down.

For more information, see AOS-W Instant 6.3.1.1-4.0 User Guide.

## <span id="page-20-3"></span>Internal Captive Portal Splash Page Enhancements

AOS-W Instant now supports customization of logo, policy text, and usage terms for the internal Captive portal splash page. The customized logo can be uploaded to the internal Captive portal server through the Security tab of WLAN wizard Wired network window in the AOS-W Instant UI, or by using the following command sequence in the AOS-W Instant CLI:

<span id="page-20-4"></span>(Instant Access Point)# copy config tftp <ip-address> <filename> portal logo

# Support for Multiple Captive Portal Profiles

You can now configure external Captive portal profiles and associate these profiles to a user role or SSID. You can create a set of Captive portal profiles in the Security>External Captive Portal window and associate these profiles with an SSID or a wired profile. You can also create a new Captive portal profile under the Security tab of the WLAN wizard or a Wired Network window. In the 6.3.1.1-4.0 release, you can configure up to eight external Captive portal profiles.

When the Captive portal profile is associated to an SSID, it is used before user authentication. If the profile is associated to a role, it is used only after the user authentication. When a Captive portal profile is applied to an SSID or wired profile, the users connecting to the SSID or wired network are assigned a role with the Captive portal rule. The guest user role allows only DNS and DHCP traffic between the client and network, and directs all HTTP or HTTPS requests to the Captive portal unless explicitly permitted.

For more information on creating an Captive portal profile, see:

- <sup>l</sup> Configuring External Captive Portal for <sup>a</sup> Guest Network in AOS-W Instant 6.3.1.1-4.0 User Guide
- wlan external-captive-portal command in AOS-W Instant 6.3.1.1-4.0 CLI Reference Guide

## <span id="page-21-0"></span>Client Match

AOS-W Instant supports the ARM client match feature to continually monitor a client's RF neighborhood and to provide the ongoing client bandsteering service, load balancing, and enhanced OAW-IAP reassignment for roaming mobile clients.

The Client Match feature supersedes the legacy bandsteering and spectrum load balancing features, which unlike client match, do not trigger OAW-IAP changes for clients already associated to an OAW-IAP. When the client match feature is enabled on an OAW-IAP, the OAW-IAP measures the RF health of its associated clients. When the client match criteria is met, the clients are moved from one AP to another for better performance and user experience.

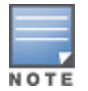

In the AOS-W Instant 6.3.1.1-4.0 release, the client match feature is supported only within an OAW-IAP cluster.

You can enable client match in the ARM tab of the RF window in the AOS-W Instant UI or by using the **client-match** commands in the ARM configuration mode in AOS-W Instant CLI.

For more information, see AOS-W Instant 6.3.1.1-4.0 User Guide and AOS-W Instant 6.3.1.1-4.0 CLI Reference Guide.

# <span id="page-21-1"></span>Support for Spanning Tree Protocol

AOS-W Instant allows enabling of Spanning Tree Protocol (STP) on a wired profile. STP ensures that there are no loops in any bridged Ethernet network and operates on all downlink ports, regardless of the forwarding mode. By default Spanning tree protocol is disabled on wired profiles.

To enable STP on a wired profile, navigate to the More>Wired>Wired Network>Wired Settings window and select Enabled from the Spanning tree drop-down. You can also enable STP by using the spanning-tree command in the wired port profile configuration mode in the AOS-W Instant CLI.

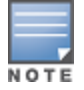

STP will not operate on the uplink port and is supported only on the OAW-IAPs with three or more ports.

## <span id="page-21-2"></span>Customization of Internal Captive Portal Server Certificates

In the 6.3.1.1-4.0 release, AOS-W Instant supports uploading customized internal Captive Portal server certificates in the PEM or PKCS#12 format to the OAW-IAP database. The Captive portal server certificate verifies internal Captive portal server's identity to the client.

To upload a Captive portal server certificate, navigate to Maintenance>Certificates>Upload New Certificate and select Captive portal server from Certificate type drop-down. You can also upload the Captive portal certificate by using the following command in the AOS-W Instant CLI:

```
(Instant Access Point)# copy tftp {<ip-address> <filename> cpserver cert <password> format
{p12|pem}}
```
For more information, see AOS-W Instant 6.3.1.1-4.0 User Guide and AOS-W Instant 6.3.1.1-4.0 CLI Reference Guide.

# <span id="page-22-0"></span>Provisioning an OAW-IAP as a master OAW-IAP

In most cases, the master election process automatically determines the OAW-IAP that can perform the role of Virtual Controller, which will apply its image and configuration to all other OAW-IAPs in the same AP management VLAN. When the Virtual Controller goes down, a new Virtual Controller is elected. If manual specification of the Virtual Controller is required, AOS-W Instant allows you to manually assign one OAW-IAP as the master OAW-IAP based on network-specific parameters such as the physical location of the Virtual Controller.

To provision an OAW-IAP as a master OAW-IAP:

- In the AOS-W Instant UI, go to Access Points tab> edit>Edit Access Point <AP-name> window and select Enabled from the Preferred Master drop-down. For more information, see AOS-W Instant 6.3.1.1-4.0 User Guide.
- In the AOS-W Instant CLI, execute the **iap-master** command. For more information, see AOS-W Instant 6.3.1.1-4.0 CLI Reference Guide.

## <span id="page-22-1"></span>AirGroup Enhancements

In the 6.3.1.1-4.0 release, AOS-W Instant supports the following AirGroup services:

- AirPlay™ Apple® AirPlay allows wireless streaming of music, video, and slideshows from your iOS device to Apple TV® and other devices that support the AirPlay feature.
- AirPrint™– Apple AirPrint allows you to print from an iPad®, iPhone®, or iPod® Touch directly to any AirPrint compatible printers.
- iTunes— iTunes service is used by iTunes Wi-Fi sync and iTunes home-sharing applications across all Apple devices.
- RemoteMgmt- Use this service for remote login, remote management, and FTP utilities on Apple devices.
- Sharing– Applications such as disk sharing and file sharing, use the service ID that are part of this service on one or more Apple devices.
- Chat— The iChat® (Instant Messenger) application on Apple devices uses this service.

The services are pre-configured and are available as part of the factory default configuration. The administrator can also enable or disable any or all services by using the AOS-W Instant UI or CLI.

For more information, see:

- The Configuring AirGroup and AirGroup Services on an OAW-IAP topic in AOS-W Instant 6.3.1.1-4.0 User Guide
- The AirGroup commands such as airgroupservice, show airgroup, show airgroupservice-ids in  $AOS-W$ Instant 6.3.1.1-4.0 CLI Reference Guide

# <span id="page-22-2"></span>Dynamic RADIUS Proxy IP Address Configuration

When the dynamic RADIUS proxy feature is enabled, a static Virtual Controller IP must be configured to ensure that all RADIUS packets use Virtual Controller IP as source IP and VLAN. However, if the users need to authenticate to the RADIUS servers through different VLANs, you can specify the dynamic RADIUS proxy parameters such as IP address and VLAN when configuring the authentication server information on an OAW-IAP.

When configured, the dynamic RADIUS proxy IP address and VLAN details are used as source IP address and VLAN for RADIUS packets.

For more information, see:

**• Configuring Dynamic RADIUS Proxy Parameters in AOS-W Instant 6.3.1.1-4.0 User Guide** 

wlan auth-server command in AOS-W Instant 6.3.1.1-4.0 CLI Reference Guide

# <span id="page-23-0"></span>Restricted Access Management

AOS-W Instant supports enhanced inbound firewall configuration and allows you to configure management subnets and restrict access to the corporate network. To allow flexibility in firewall configuration, AOS-W Instant supports the following configuration options:

- <sup>l</sup> Management Subnets—You can configure subnets to ensure that the OAW-IAP management is carried out only from these subnets. When the management subnets are configured, Telnet, SSH, and UI access is restricted to these subnets only.
- Restricted corporate access–You can configure restricted corporate access to block unauthorized users from accessing the corporate network. When restricted corporate access is enabled, corporate access is blocked from the uplink port of master OAW-IAP, including clients connected to a slave OAW-IAP.

You can configure management subnets and restricted corporate access by using the AOS-W Instant UI or CLI. For more information, see Managing Inbound Traffic in AOS-W Instant 6.3.1.1-4.0 User Guide and restricted-mgmtaccess and restrict-corp-access command pages in AOS-W Instant 6.3.1.1-4.0 CLI Reference Guide.

# <span id="page-23-1"></span>Support for OAW-IAP224 and OAW-IAP225

This release extends support to OAW-IAP224 and OAW-IAP225, which enable support for the IEEE 802.11ac standard for high performance WLAN. These OAW-IAPs use MIMO (Multiple-in, Multiple-out) technology and other high-throughput mode techniques to deliver high-performance, 802.11n 2.4 GHz and 802.11ac 5 GHz functionality while simultaneously supporting existing legacy wireless services. The OAW-IAP224 and OAW-IAP225 support 802.11ac on the 5GHz band using 80 MHz channels.

NOTE

OAW-IAP22x Series does not support wireless mesh functionality.

# <span id="page-23-2"></span>Support for OAW-IAP114 and OAW-IAP115

This release extends support to OAW-IAP114 and OAW-IAP115 dual radio, dual-band wireless access points that support the IEEE 802.11n standard for high-performance WLAN. These APs use MIMO (Multiple-in, Multiple-out) technology and other high-throughput mode techniques to deliver high-performance, 802.11n 2.4 GHz and 5 GHz functionality while simultaneously supporting existing 802.11a/b/g wireless services.

# <span id="page-23-3"></span>Uplink VLAN Monitoring and Detection on Upstream Devices

The AOS-W Instant UI now displays an alert message when a client connects to an SSID or a wired interface with a VLAN that is not allowed on the upstream device. The alert message notifies the users about the mismatch in the VLAN configuration on the OAW-IAP or the upstream device of an OAW-IAP. To resolve this issue, ensure that there is no mismatch in the VLAN configuration.

For more information on VLAN configuration, see VLAN Configuration in AOS-W Instant 6.3.1.1-4.0 User Guide.

# <span id="page-23-4"></span>Support for Telnet Access

In the 6.3.1.1-4.0 release, AOS-W Instant supports Telnet access to the AOS-W Instant CLI. To enable Telnet access:

- In the AOS-W Instant UI, go to System>Show advanced options and select Enabled from the Telnet server drop-down.
- In the CLI, execute the **telnet-server** command in the configuration mode.

# <span id="page-24-0"></span>Applying Configuration Changes during a CLI Session

In the 6.3.1.1-4.0 release, the commit apply no-save command is introduced to allow the users to apply the configuration changes to a cluster without saving the configuration during a CLI session. The users can save the configuration changes by using the **commit apply** or write memory command. For more information, see AOS-W Instant 6.3.1.1-4.0 CLI Reference Guide.

# <span id="page-24-1"></span>Two SKUs for OAW-IAP22x Series and OAW-IAP11x Series

In the earlier AOS-W Instant releases, the OAW-IAPs were shipped as the following variants:

- OAW-IAP-US (United States)
- OAW-IAP-JP (Japan)
- OAW-IAP-RW (Rest of World)

In the 6.3.1.1-4.0.0.1 release, the OAW-IAP11x Series and OAW-IAP22x Series are shipped as the following variants:

- OAW-IAP-US (United States)
- OAW-IAP-RW (Rest of World). This variant also includes Japan and Israel regulatory domains.

When you log in to the AOS-W Instant UI for the first time, the **Country Code** pop-up will be displayed for the OAW-IAPs shipped as OAW-IAP-RW variant. You can specify a country code by selecting an appropriate option from the Please Specify the Country Code drop-down list. For OAW-IAP11x Series and OAW-IAP22x Series, the JP country code is included in the drop-down list.

If the existing Virtual Controller is an older OAW-IAP with the JP country code, a new model with the RW variant can join the cluster and it will operate in the JP regulatory domain.

 $10T$ 

If the existing Virtual Controller is a new OAW-IAP-RW, an older model OAW-IAP with the JP country code can join the cluster only if the OAW-IAP-RW is configured for the JP country code.

An OAW-IAP-RW can be converted to switch-based operation with an RW variant of switch.

## <span id="page-24-2"></span>Automatic Negotiation Support for Authentication between OAW-IAP and OmniVista Management Platform

To establish a connection with the OmniVista management server, the OAW-IAP authenticates to the OmniVista server by using a certificate-based authentication model or the PSK login model. OmniVista management platform supports PSK only, Certificate only, or both PSK and certificate-based authentication models. In the 6.3.1.2-4.0.0.2 release, an automatic negotiation mechanism is introduced for authentication between OAW-IAP and OmniVista management server, irrespective of the authentication model used.

# <span id="page-24-3"></span>PPPoE Configuration

Starting with 6.3.1.2-4.0.0.2, you can now configure up to 80 characters for a user name, service name, password, and the secret key for CHAP authentication.

To configure PPPoE details:

- In the AOS-W Instant UI, navigate to System>Uplink. Under PPPoE, specify the required values for User, Service name, Password, and CHAP secret fields.
- In the AOS-W Instant CLI, use the pppoe-username, pppoe-chapsecret, pppoe-passwd, and pppoesvcname commands in the PPPoE configuration mode.

# <span id="page-25-0"></span>Support for VPN Tunnel States and Statistics Reporting from an OAW-IAP

In the earlier releases, in an IAP-VPN network, the switch behind the OAW-IAP was sending information on the VPN tunnel status to the OmniVista management server. In the 6.3.1.2-4.0.0.2 release, an enhancement has been introduced to allow the OAW-IAP to send a report on the VPN tunnel states and statistics directly to the OmniVista server.

# <span id="page-25-1"></span>Regulatory Updates

OAW-IAP225 now supports the Mexico (MX) country code. To view the list of supported country codes, use the show country-codes command. To view the channels available for the OAW-IAP225 operating with the Mexico country code, use the show ap allowed-channels command.

# <span id="page-25-2"></span>Change in the Timeout Duration for an Inactive User Entries

AOS-W Instant now allows you to set the timeout duration of up to 24 hours, after which an inactive user entry expires. The inactivity timeout field in WLAN wizard > WLAN Settings> Show advanced options window of the UI and the **inactivity-timeout** command allow you to set a value within the range of 60-86400 seconds as a timeout duration for user entries.

# <span id="page-25-3"></span>IAP-VPN Scalability Enhancements

In the current patch release, to address the issue of ping loss to the inner IP address of the OAW-IAP, the OAW-IAP has been enhanced to act upon the response messages from the controller. The issue was found in networks with a large-scale deployment of IAP-VPN. Specific counters are also added in this release to facilitate debugging.

# <span id="page-25-4"></span>Support for 128 ACL Rules

OAW-IAP22x Series now supports the configuration of up to 128 ACL rules for an SSID or wired profile role through the CLI. However, you can configure only up to 64 ACL rules in the UI. To configure ACL rules for an SSID or wired port profile role, use the wlan access-rule command.

<span id="page-26-0"></span>This chapter describes the known issues and limitations identified in the previous 6.3.1.x-4.0.0.x releases of of AOS-W Instant.

# <span id="page-26-1"></span>No Support for PKCS#12 Certificate Format

Starting from 6.3.1.1-4.0 release, AOS-W Instant does not support uploading of certificates in the (Private-Key Information Syntax Standard) PKCS#12 (.p12) format. To view a list of server and CA certificate formats that are supported by the OAW-IAP, run the show supported-cert-formats command.

# <span id="page-26-2"></span>Known Issues

## <span id="page-26-3"></span>**Authentication**

#### **Table 35:** Authentication Known Issue

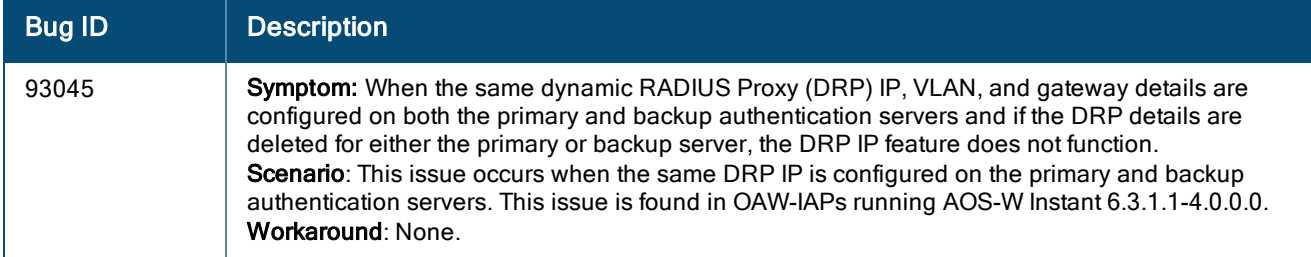

# <span id="page-26-4"></span>Captive Portal

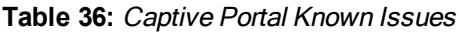

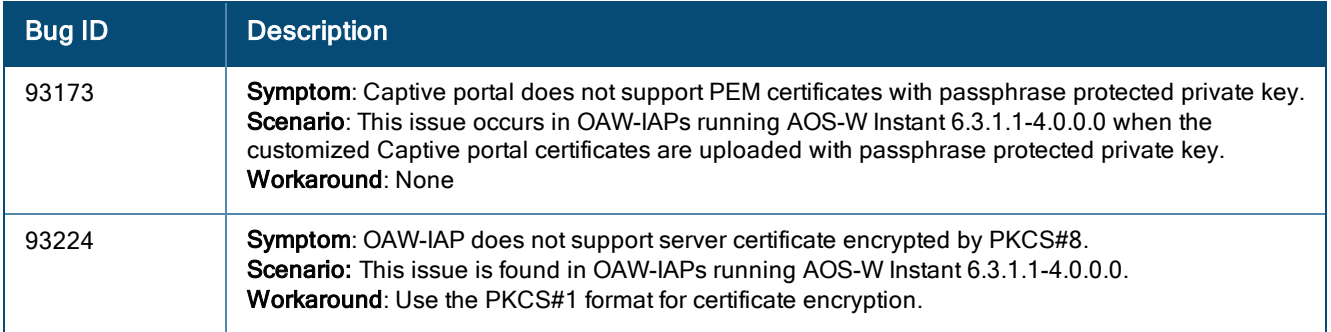